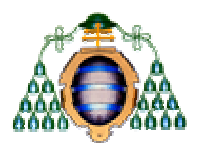

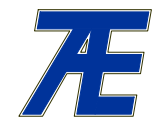

**Universidad de Oviedo**

# **UNIVERSIDAD DE OVIEDO**

**ÁREA DE TECNOLOGÍA ELECTRÓNICA**

# **ÉQUIPOS DE PRÁCTICAS DE LABORATORIO**

- **Osciloscopio digital YOKOGAWA DL1520**
- **Generador de funciones PROMAX GF-232**
- **Multímetro digital YF-3503**
- **Fuente de Alimentación PROMAX FAC-363B**

### **Equipos usados en las prácticas de laboratorio**

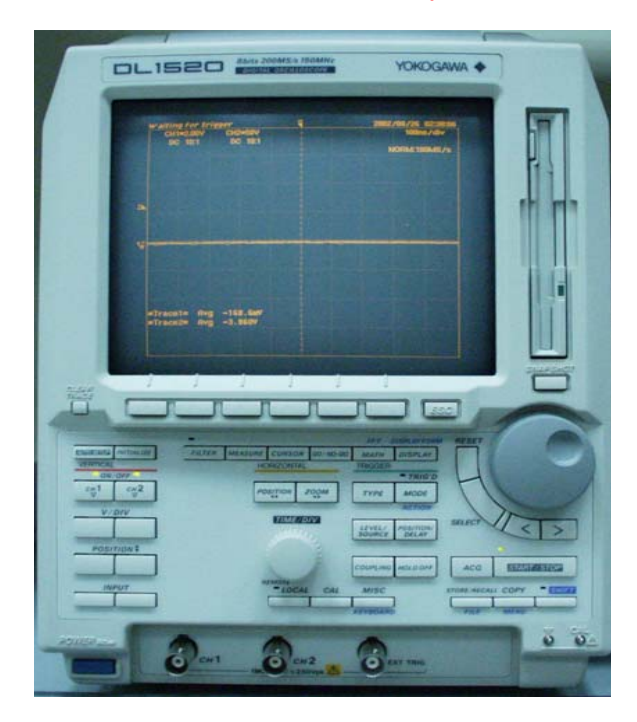

**Osciloscopio**

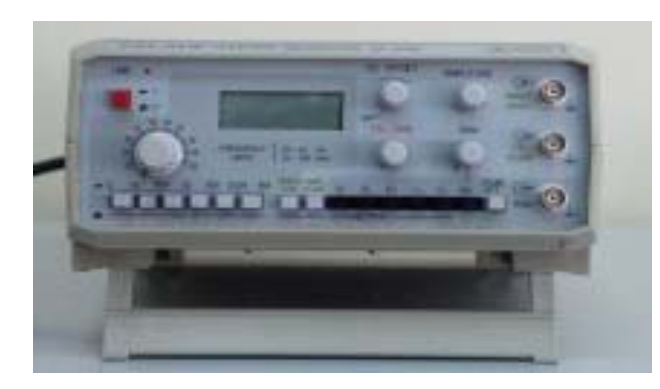

**Generador de funciones**

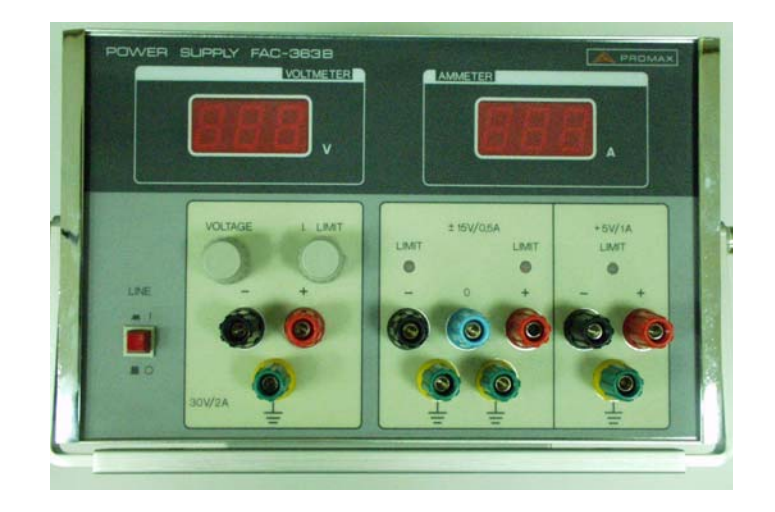

### **Fuente de alimentación**

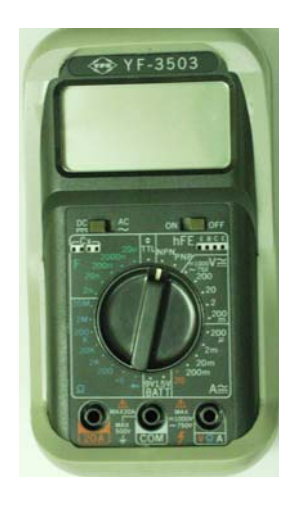

### **Multímetro**

**El osciloscopio es un equipo que sirve para visualizar formas de onda de TENSIÓN. Las formas de onda las representan en dos ejes: el eje de abscisas representa tiempo y el eje de ordenadas representa tensión. Las escalas de ambos ejes son modificables por el usuario. La pantalla está dividida en cuadrículas y lo que el usuario elige es el valor de cada una de esas cuadrículas.**

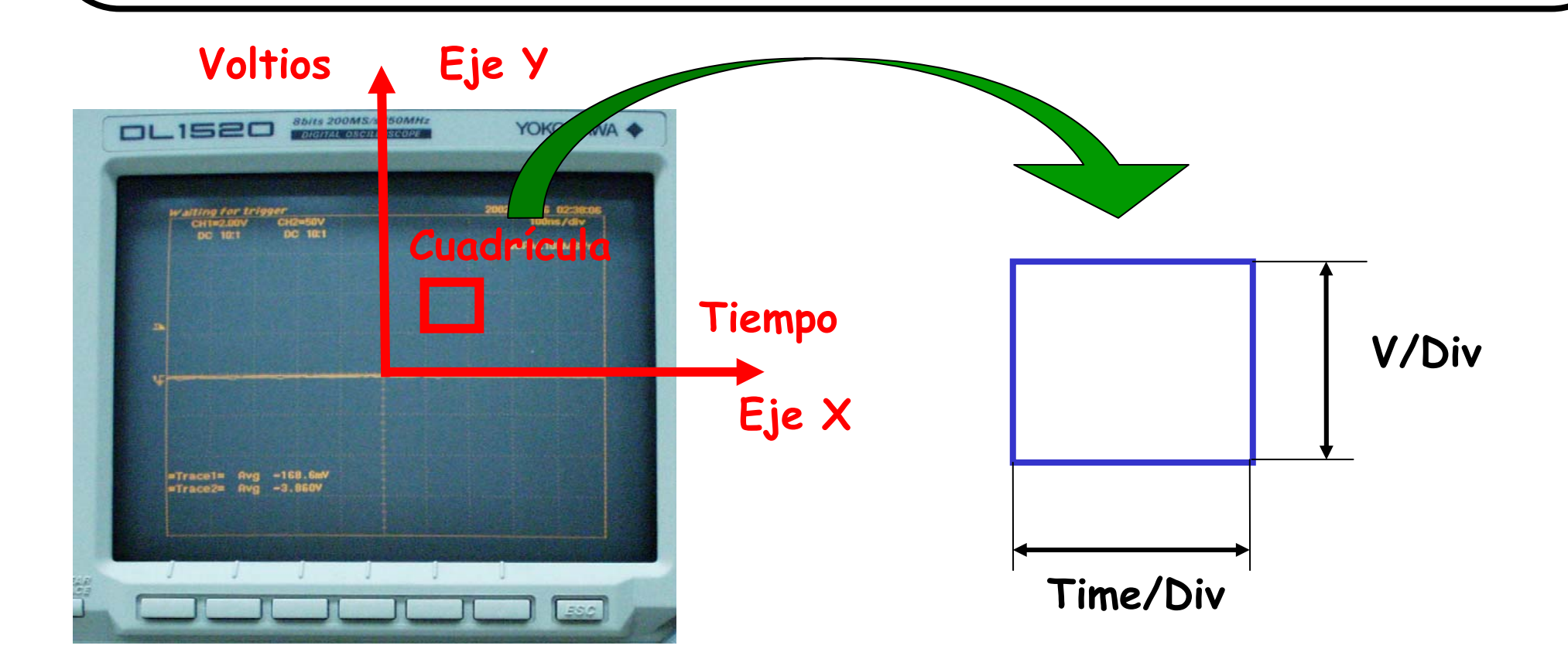

# **Manejo del osciloscopio Mando genérico para**

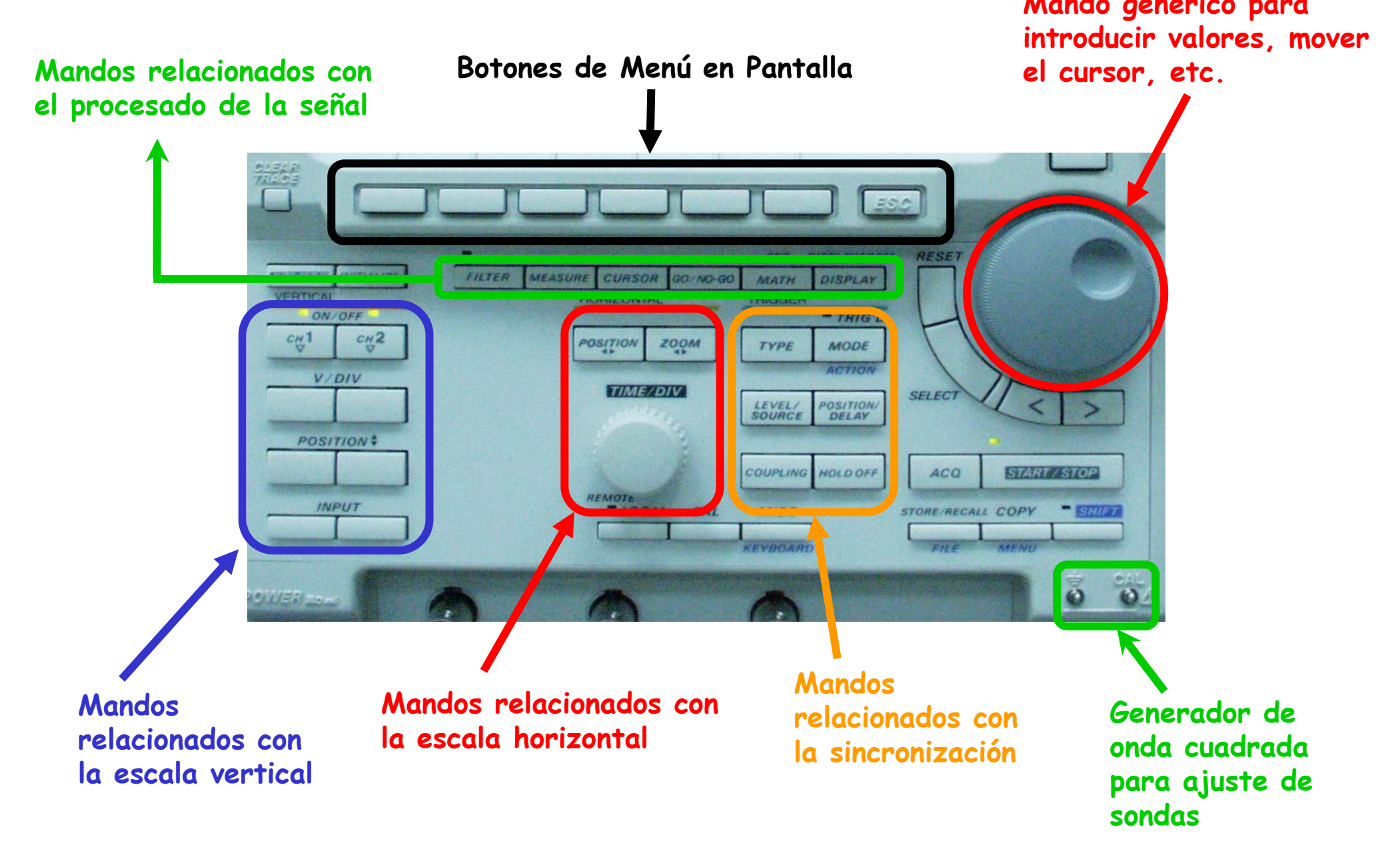

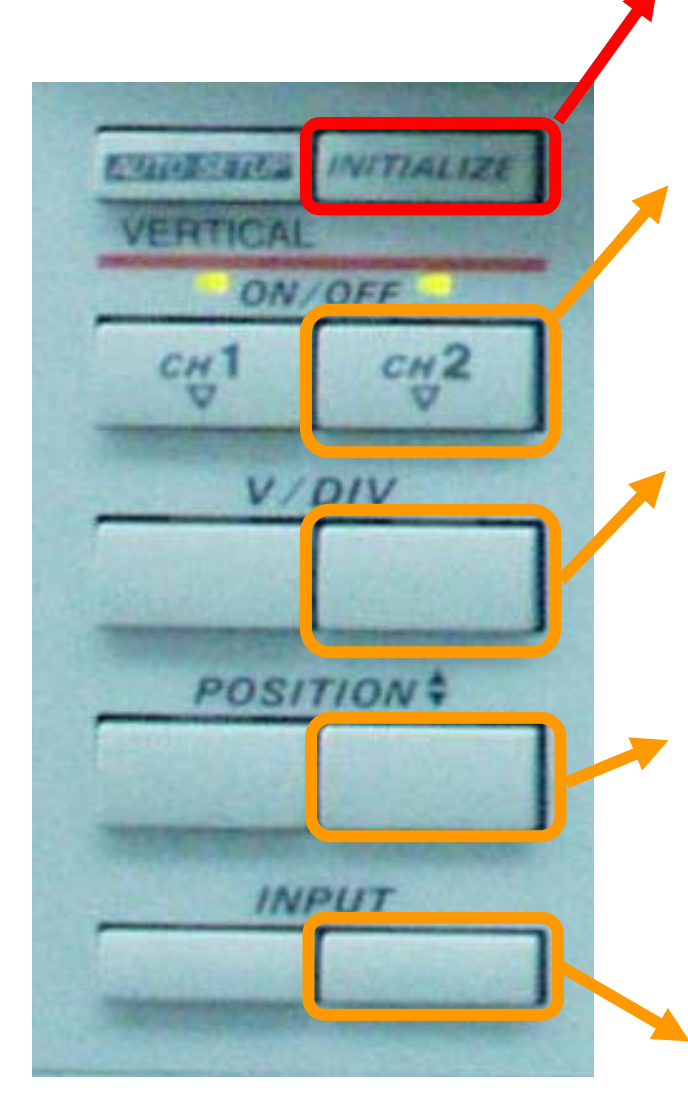

## **Escala Vertical**

**Inicializa el osciloscopio a sus valores por defecto**

**Este mando activa o desactiva el canal 2. La luz indica que el canal se encuentra activado** 

**Con este mando elegimos el valor de la escala vertical de cada cuadrícula. Este valor puede estar comprendido entre 2mV y 5V cuando la sonda es de tipo 1:1. Si la sonda es 1:X, estos valores se multiplican por X.**

**En el osciloscopio, el usuario puede elegir el punto donde quiere que se represente el valor de cero voltios. Para ello, debe usarse el cursor de posición.**

**Este mando muestra en pantalla el menú correspondiente al canal 2. Además, activa o desactiva el canal pulsándolo sucesivas veces.**

### **Escala Horizontal**

**Con este mando se selecciona el menú que permite desplazar horizontalmente la traza que se está representando en el osciloscopio.**

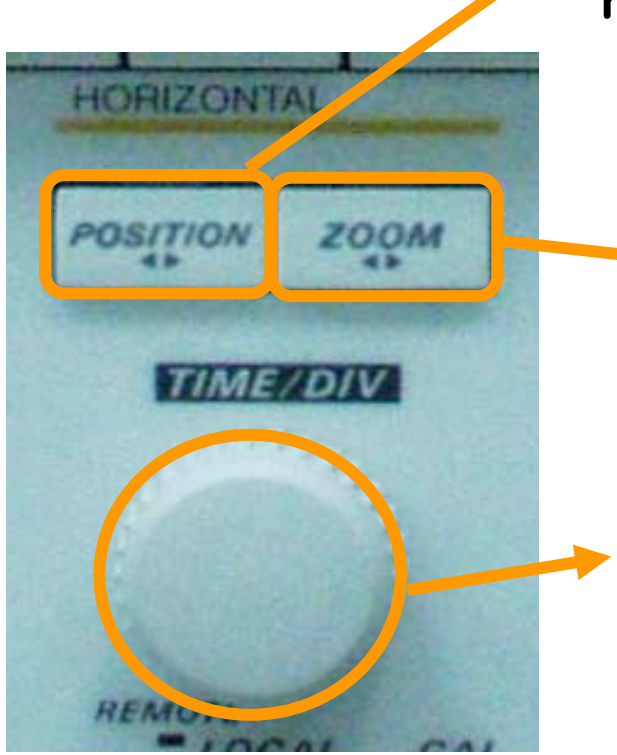

**Con este mando se activa el menú correspondiente al zoom**

**Con este mando se selecciona el valor horizontal de cada cuadrícula. Este valor está comprendido entre 5ns y 50s.**

### **Sincronización de formas de onda**

**El osciloscopio está pensado para representar formas de onda periódicas. Para que la imagen aparezca representada de forma estable, el osciloscopio debe poder tomar "instantáneas" de la forma de onda siempre en el mismo punto. Esto se consigue con los mandos de sincronización (TRIGGER).**

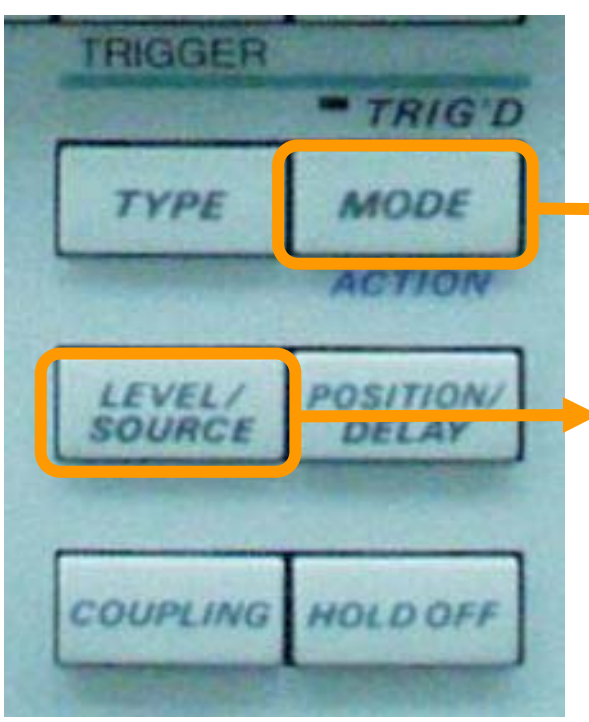

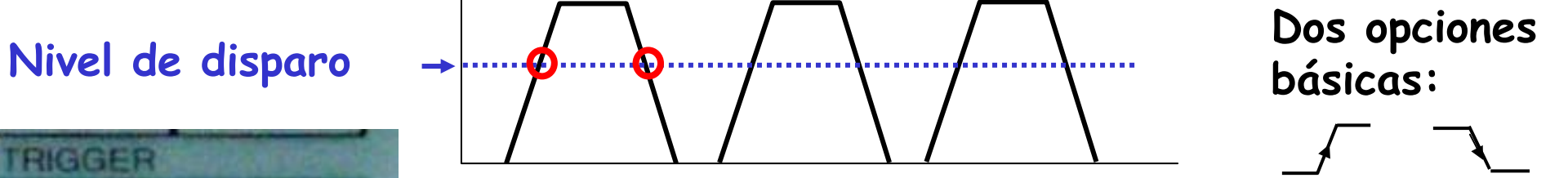

**Modo de disparo. Normalmente se usa AUTO. Para ondas no periódicas se usa SINGLE.**

**Activa el menú de nivel y fuente de disparo:**

**FUENTE: el canal que deseamos ver (CH1 o CH2)**

**NIVEL: hay que ajustarlo dentro del rango de tensión de la onda a observar**

**ii Si estos dos parámetros no se ajustan correctamente la onda no se verá estable en la pantalla !!**

### **Modo DC y Modo AC**

**En el menú de selección de cada canal aparece una de las opciones de más interés del osciloscopio: el modo DC y el modo AC.**

**Como se ha comentado, el osciloscopio es un equipo que sirve para representar formas de onda de un circuito. El modo DC representa las formas de onda tal cual son, es decir, vemos la forma de onda real.**

**Sin embargo, el modo AC filtra la señal con lo que lo que vemos en el osciloscopio no se corresponde totalmente con la realidad. El modo AC elimina la componente de continua de una forma de onda.**

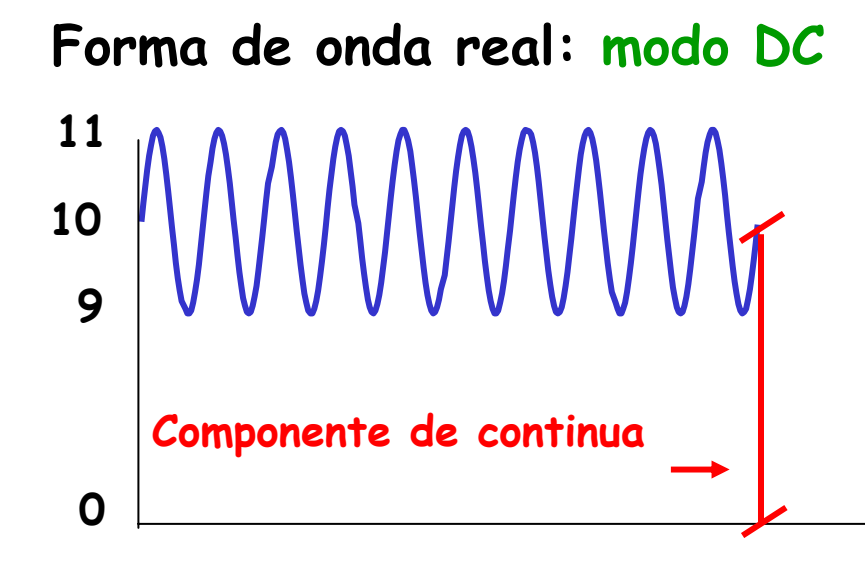

**Forma de onda: modo AC**

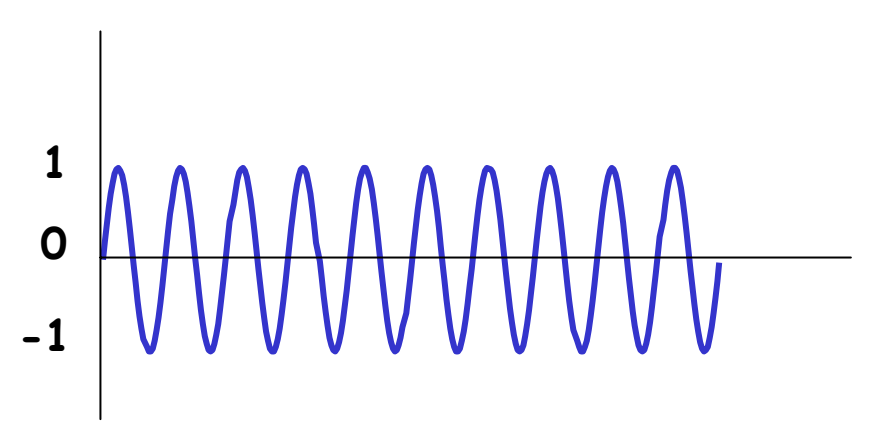

**Se elimina la componente de continua**

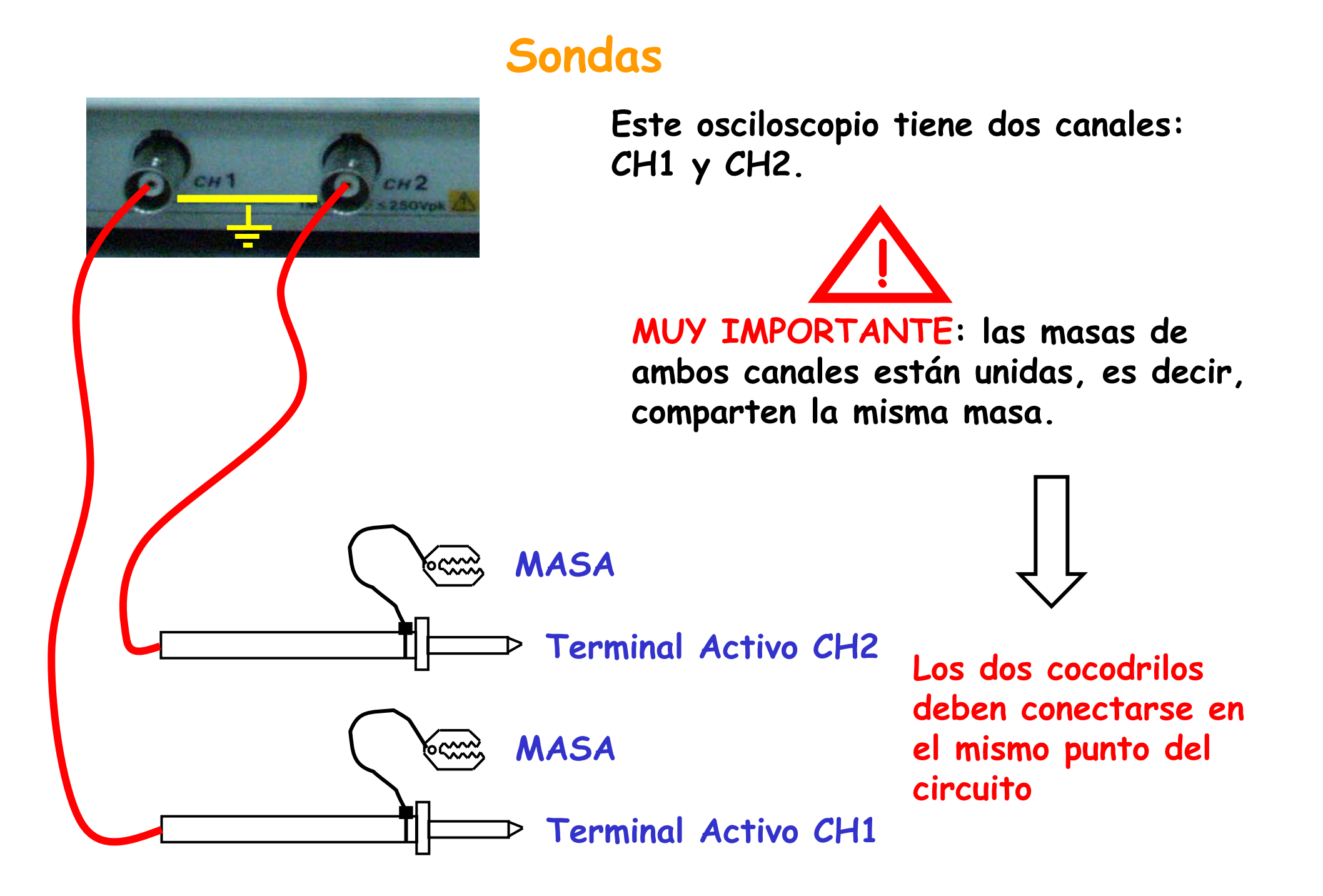

## **REGLAS BÁSICAS**

- **1. Tener en mente la forma de onda que pretendemos visualizar (amplitud y frecuencia)**
- **2. Adecuar la escala horizontal y la escala vertical para poder visualizar tres o cuatro periodos de dicha forma de onda.**
- **3. Seleccionar el canal correspondiente a la sonda que estamos usando**
- **4. En general, comprobar que la masa de la sonda está pinchada en la masa del circuito**
- **5. Comprobar que el canal en uso está en modo DC**
- **6. Fijar el punto de cero voltios en el lugar deseado**
- **7. Comprobar que el TRIGGER está intentando sincronizar el canal que estamos usando**
- **8. Fijar el nivel de disparo en cualquier punto dentro de la forma de onda**

## **Manejo del generador de funciones**

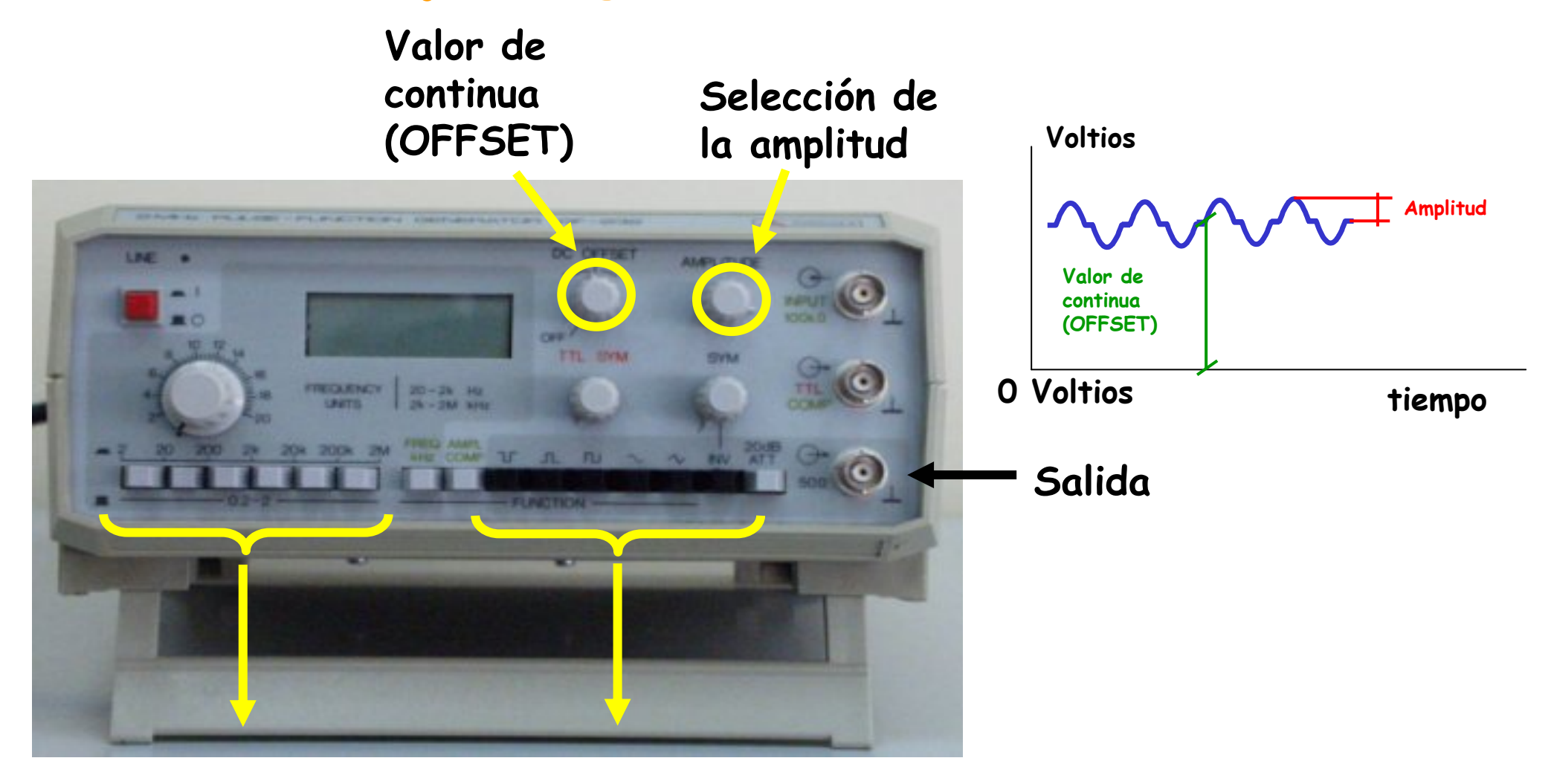

**Selección de la frecuencia**

**Selección de la forma de onda**

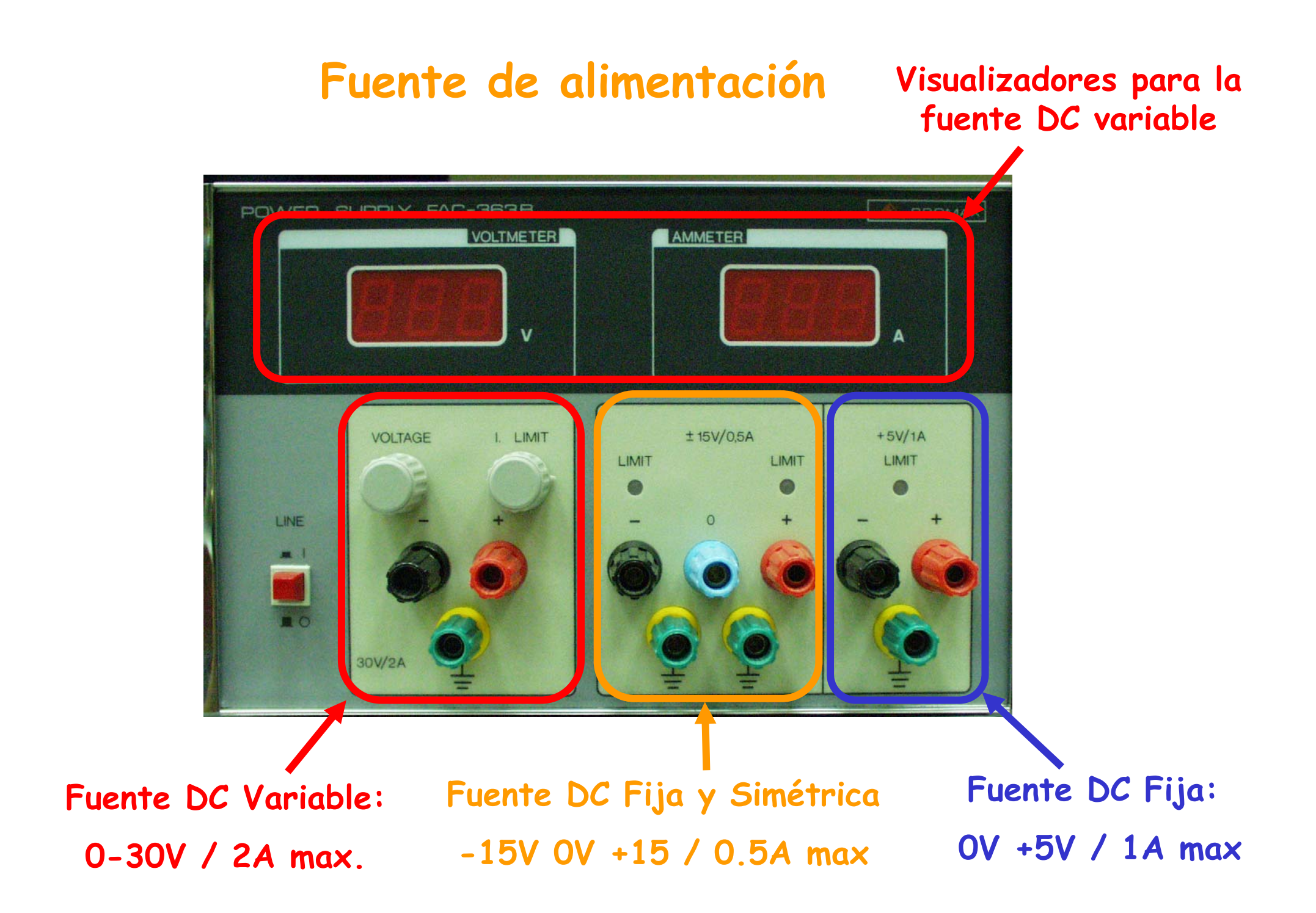

## **Fuente de alimentación DC Variable**

POWER **Indica la**  AMMETER **VOLTMETER corriente de salida de la**   $\overline{u}$ **fuente VOLTAGE** I. LIMIT **Fija el valor máximo de la**  LINE **corriente de salida**  mi **(Corriente en cortocircuito)**  $30V/2A$ **ii Conector de seguridad conectado a la carcasa (masa) !! ii No es una salida de la fuente !! +-0V 0-30V**

**Valor de Tensión DC de salida.**

**Ver Voltímetro**

# **Fuente de alimentación DC Fija**

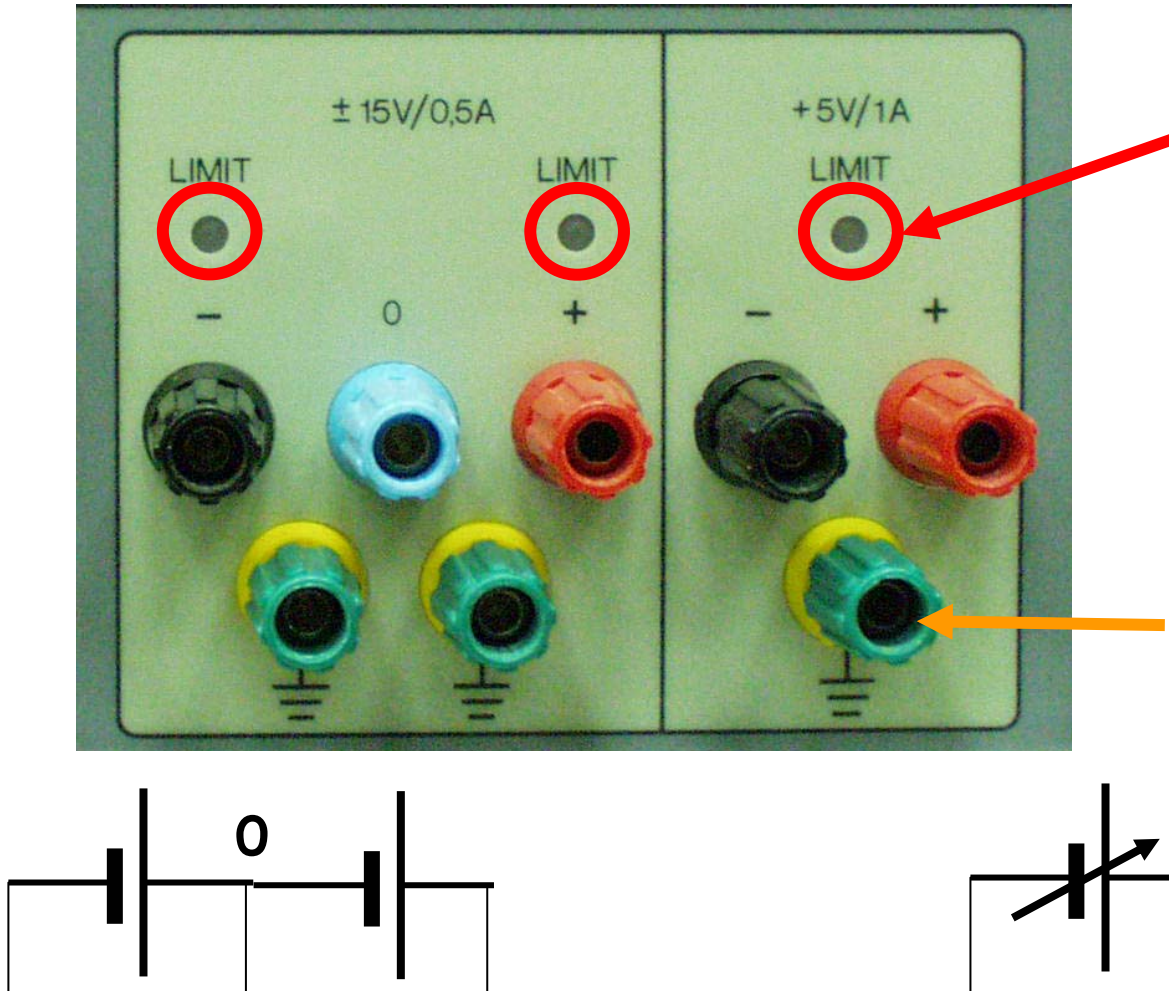

**Indicadores de sobrecorriente en la fuente. La tensión de salida disminuye por debajo del valor nominal**

**ii Conector de seguridad conectado a la carcasa (masa) !!**

**¡¡ No es una salida de la fuente !!**

**5V**

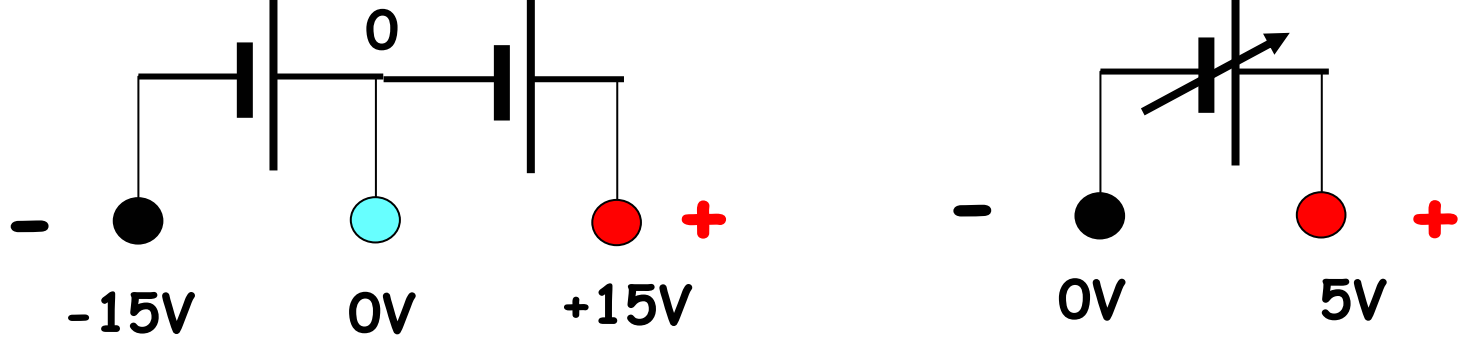

**Medida de Tensión de codo en diodos** 

**Medida de Resistencias Colocar la res. Entre la sonda neg. y pos.** 

**Medida de Continuidad Emite sonido si R~0**Ω

**Medida de tensiones DC y AC**

**como amperímetro hasta 20A** 

**Conexión sonda negativa (NEGRA)**

 $V = V(0.1)$  and  $V = 0.1$ 

**DESET** 

MIN MAX

**RANGE** 

Иz

**COM** 

All Loc 1000 .

**BEAD** 

**MEM** 

HOLD

40

400

 $10<sub>1</sub>$ 

VΩ

humoboumbon

REL.

OFF

回

**10A** 

**MAX 10A** 

mA

# **Multímetro**

### **Medida de Capacidades Pinchar el Cond. arriba**

**Medida de corrientes DC y AC ii Colocar las sondas en serie !!**

**Conexión sonda positiva (ROJA)**  Conexión sonda positiva **como voltímetro y óhmetro** 

# **Código de colores de resistencias**

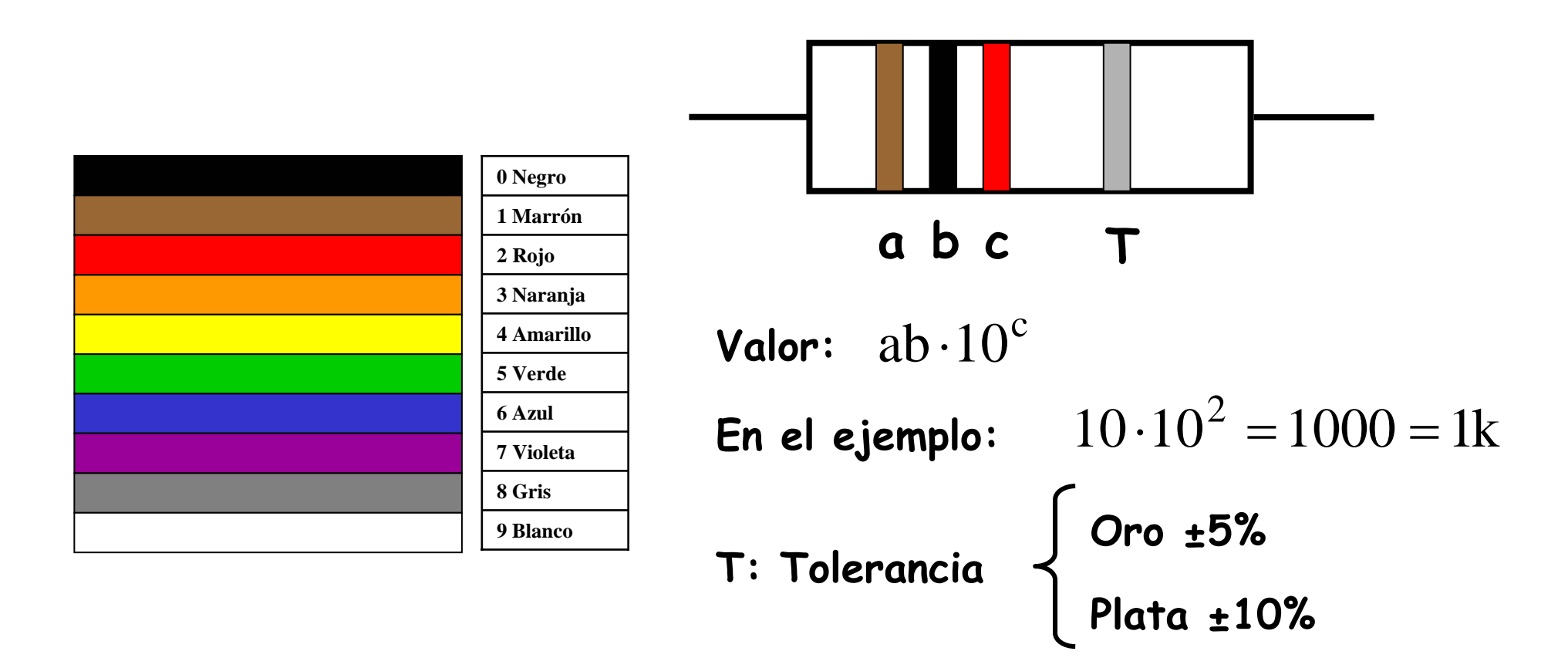

**Las resistencias disipan potencia y por ello se calientan.**

ii Si se supera mucho la potencia máxima la resistencia puede incluso arder !!. **La potencia máxima se reconoce por el tamaño. Lo habitual es 0.25W**